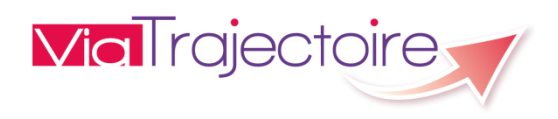

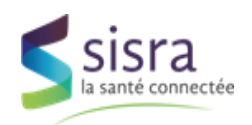

# ViaTrajectoire

## **Manuel de configuration**

## **Interface Transfert Contexte V2**

Décembre 2018

## <span id="page-1-0"></span>SOMMAIRE

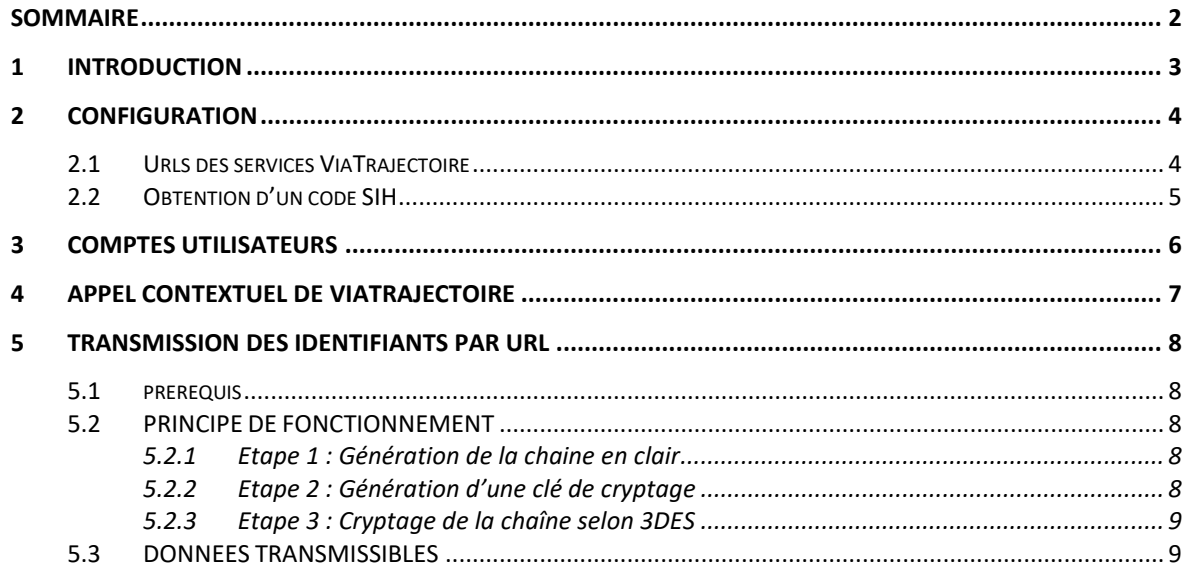

#### <span id="page-2-0"></span>**INTRODUCTION**

L'interface de Transfert de contexte ViaTrajectoire permet de faire un appel contextuel du logiciel ViaTrajectoire à partir d'une autre application qui est en général une application de Dossier Patient Informatisé (DPI).

Le but de cette documentation est de recenser les éléments nécessaires à la configuration du Transfert de Contexte ViaTrajectoire.

Schéma de principe de fonctionnement :

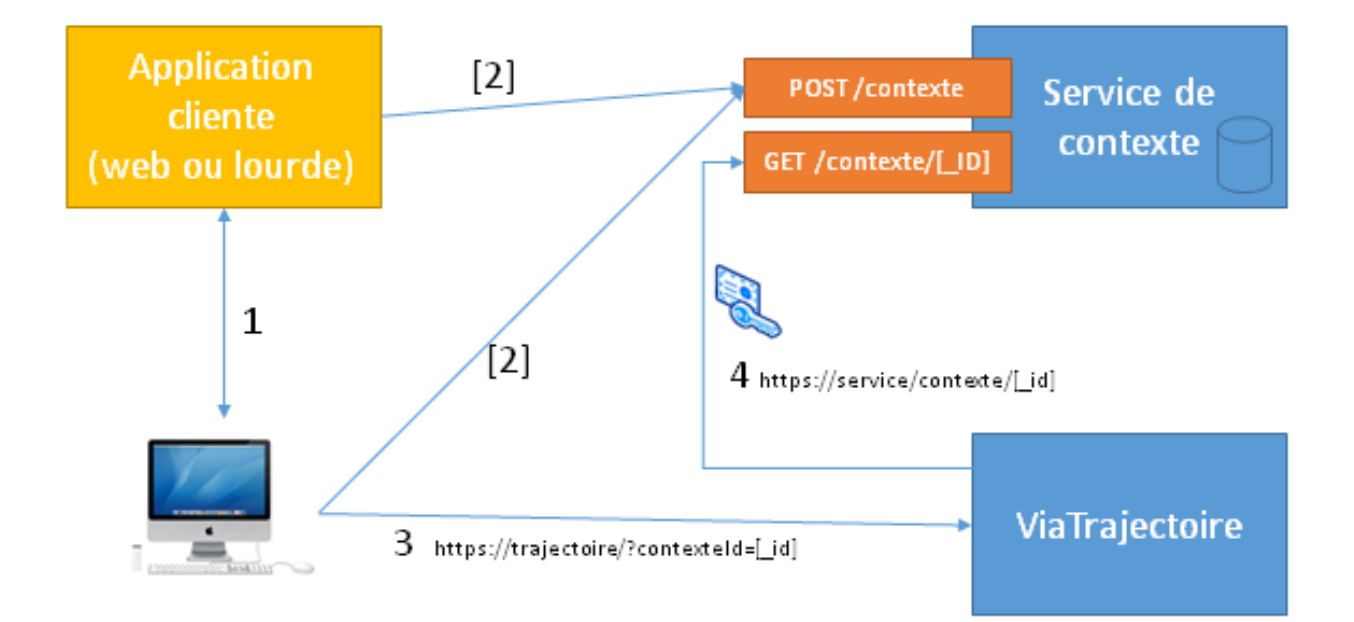

La mise en œuvre de l'étape 2 est décrite dans le document Manuel API Transfert Contexte.

La mise en œuvre de l'étape 3 est décrite dans le chapitre 4 de ce document.

### <span id="page-3-0"></span>2 CONFIGURATION

### <span id="page-3-1"></span>2.1 URLS DES SERVICES VIATRAJECTOIRE

ViaTrajectoire met à disposition 3 plateformes :

- La Recette destinée à réaliser des tests
- La Production utilisée par les utilisateurs finaux
- La Formation qui est une plateforme dédiée aux équipes de formation afin de former les utilisateurs finaux.

Lors des développements et de la validation de sa solution, le partenaire doit utiliser la plateforme de formation afin de permettre à ses utilisateurs de tester dans un contexte qui leur est familier.

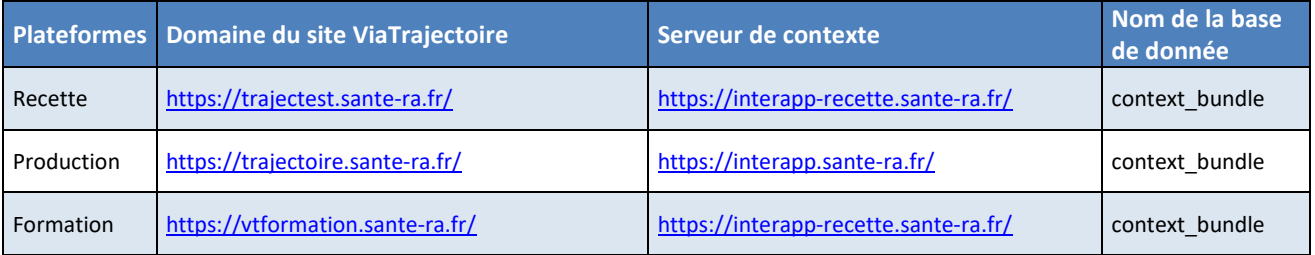

#### Fonctionnalités :

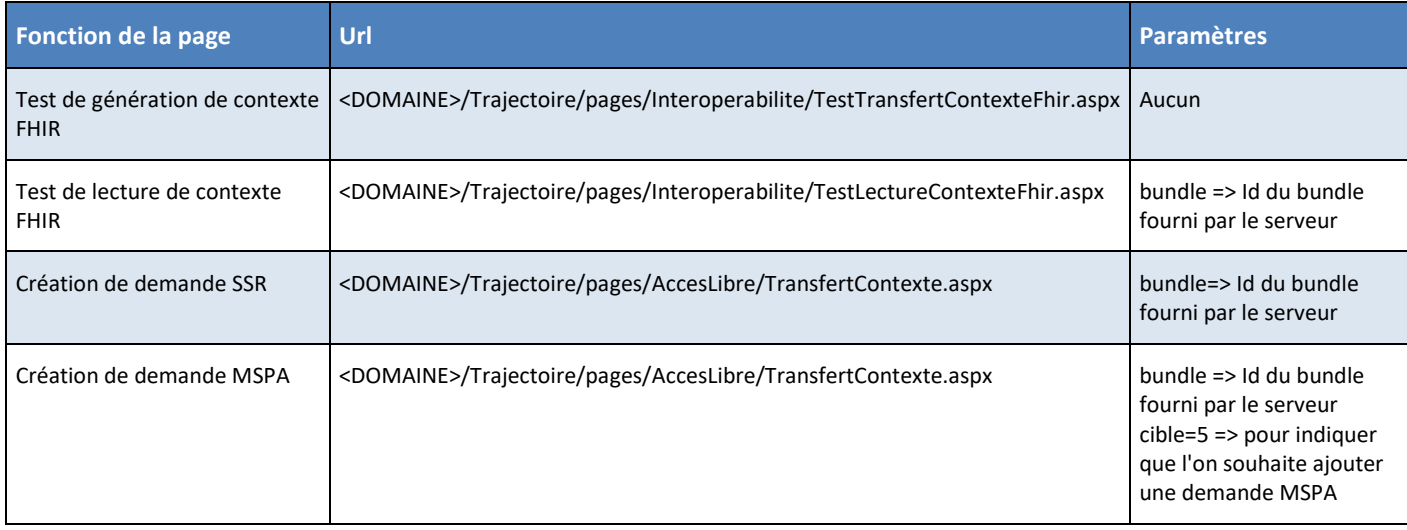

## <span id="page-4-0"></span>2.2 OBTENTION D'UN CODE SIH

Chaque partenaire doit posséder un « code SIH » pour interagir avec ViaTrajectoire. Ce code est un identifiant unique à chaque système d'information qui est généré et distribué par l'équipe ViaTrajectoire-SISRA.

Pour obtenir un code SIH, le partenaire doit envoyer un e-mail de demande au support ViaTrajectoire avec en pièce jointe le document suivant dûment rempli : Formulaire Interface – Demande de code acces SIH.doc

Pour contacter le support ViaTrajectoire, le demandeur doit se rendre sur la page de contact de ViaTrajectoire : <https://trajectoire.sante-ra.fr/Trajectoire/Pages/AccesLibre/Contact.aspx> Section « Autre », puis « Pour nous contacter, cliquez ici »

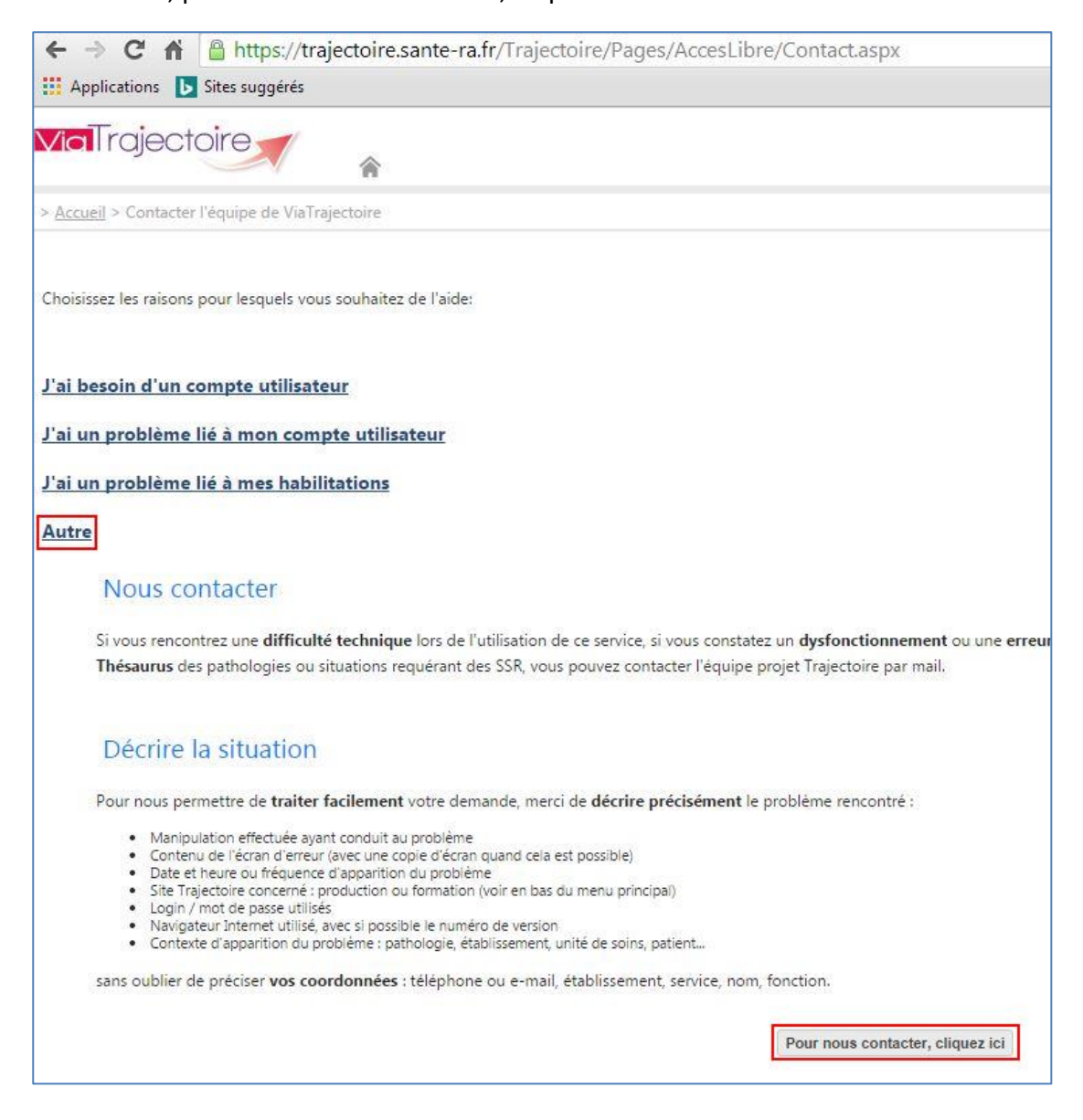

Le demandeur doit remplir les informations demandées sur l'identité du demandeur, puis sélectionner le domaine « Général » et l'objet « Transfert de contexte » ainsi qu'un éventuel descriptif, sans oublier de mettre le formulaire en pièce jointe.

## <span id="page-5-0"></span>3 COMPTES UTILISATEURS

Afin de pouvoir réaliser des tests sur les plateformes ViaTrajectoire, il est nécessaire d'obtenir des comptes utilisateurs de tests permettent d'accéder aux données et de créer des demandes d'orientations.

Pour cela, le partenaire doit contacter les utilisateurs de ses outils, afin qu'ils lui fournissent des identifiants de tests sur la plateforme de formation de ViaTrajectoire.

## <span id="page-6-0"></span>4 APPEL CONTEXTUEL DE VIATRAJECTOIRE

Ce chapitre décrit l'étape 3 du schéma de fonctionnement de l'interface (cf. page 3).

Le partenaire a 3 possibilités pour réaliser l'appel de ViaTrajectoire après avoir renseigné les données de contexte (cf. Manuel API Transfert de contexte) :

- 1) Faire une redirection comme décrit dans le Manuel API Transfert de contexte paragraphe 4.4 (inconvénient : l'utilisateur devra se ré-authentifier à chaque appel de ViaTrajectoire)
- 2) Appeler ViaTrajectoire en mode SSO (Single Sign On), l'implémentation devant passer par un serveur régional d'identification (avantage : authentification automatique à ViaTrajectoire + SSO conforme aux recommandations nationales). Les spécifications de la solution SSO sont disponibles sur demande au support.
- 3) Compléter l'url construite en 1) pour transmettre les identifiants de connexion à ViaTrajectoire (avantage : authentification automatique à ViaTrajectoire + simplicité de mise en œuvre).

Pour rendre possible la mise en œuvre de la 3ème possibilité, l'appel contextuel ViaTrajectoire permet, en plus de l'appel par URL des fonctions ViaTrajectoire, de passer les identifiants de l'utilisateur (login et mot de passe ViaTrajectoire de l'utilisateur). Pour des raisons de sécurité, cet appel est crypté ce qui fait l'objet du paragraphe 5.

#### <span id="page-7-0"></span>5 TRANSMISSION DES IDENTIFIANTS PAR URL

#### <span id="page-7-1"></span>5.1 PREREQUIS

- $\downarrow$  Le logiciel tiers doit pouvoir effectuer un cryptage MD5.
- $\downarrow$  Le logiciel tiers doit pouvoir effectuer un cryptage triple DES.
- Pour l'utilisation de l'API ASP. Net fournie, le logiciel tiers de la structure de santé doit pouvoir utiliser :
	- des bibliothèques .net 2.0 ou supérieur,
	- Microsoft Visual Studio 2010 (ouverture de la solution et déploiement du site de test).

#### <span id="page-7-2"></span>5.2 PRINCIPE DE FONCTIONNEMENT

La transmission du contexte utilisateur (code SIH, login/mot de passe) se fait au travers d'un paramètre crypté passé dans l'URL d'appel à ViaTrajectoire contenant les données de contexte formatées.

Paramètre à renseigner : param

Exemple : https://vtformation.sante-ra.fr/Trajectoire/pages/AccesLibre/ TransfertContexte.aspx?param=<chaîne\_cryptée>

#### <span id="page-7-3"></span>**5.2.1 Etape 1 : Génération de la chaine en clair**

Le logiciel client génère les couples clé/valeur à partir des informations contenues dans sa base. Le §5.3 donne la liste des données transmissible et les noms des paramètres à utiliser.

Exemple :

TRAJECTOIRE\_CODE\_SIH=DEMO&TRAJECTOIRE\_UTILISATEUR\_MOTDEPASSETRAJECTOIRE=prheh&TRAJEC TOIRE\_UTILISATEUR\_LOGINTRAJECTOIRE=prheh

#### <span id="page-7-4"></span>**5.2.2 Etape 2 : Génération d'une clé de cryptage**

La clé de cryptage est le mot de passe fourni par support.trajectoire@sante-ra.fr crypté en MD5.

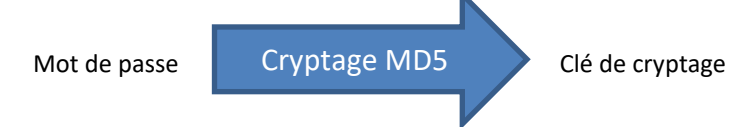

#### <span id="page-8-0"></span>**5.2.3 Etape 3 : Cryptage de la chaîne selon 3DES**

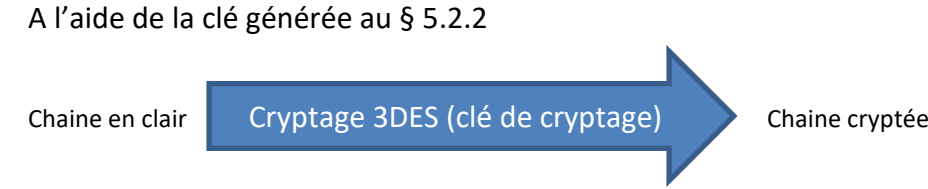

Exemple de l'url à appeler :

https://vtformation.sante-ra.fr/Trajectoire/pages/TransfertContexte.aspx?param*=%2bx7gY02GKupzLmPSfy7fEhO Ycd3kheNfVnn%2fjdM7bu8McPbmEak3YW7hqvlaeaKnx4uyYZ9H3TRAl9%2bpMMQQ %2bbSv%2fU6n%2beElsVfJDe0BeQT7HuBjTYYq6o4nZiEW4AUN8fm8CSz4DgdICTkW pXS9AJkSVyQiL3BDSaY0QNnlzWF%2bwkP3cZPpUEcYkUbaNtjHoi9XaDr*

#### <span id="page-8-1"></span>5.3 DONNEES TRANSMISSIBLES

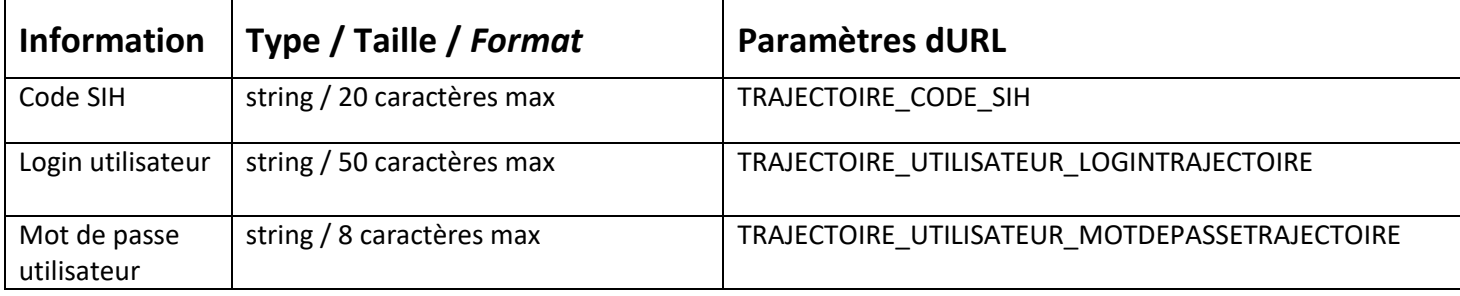